# **Troubleshoot Webex for Bworks "Failed to Parse the Configuration" Error**

### **Contents**

**[Introduction](#page-0-0) [Prerequisites](#page-0-1) [Requirements](#page-0-2)** [Components Used](#page-0-3) **[Background Information](#page-0-4)** [Associated Logs](#page-0-5) **[How to Check](#page-1-0) [How toChange the Default Encoding](#page-2-0) [Verification](#page-2-1) [Related Information](#page-3-0)**

### <span id="page-0-0"></span>**Introduction**

This document describes the steps to use when "failed to parse the configuration" error is seen in Webex for Broadworks client logs.

# <span id="page-0-1"></span>**Prerequisites**

#### <span id="page-0-2"></span>**Requirements**

<span id="page-0-3"></span>There are no specific requirements for this document.

#### **Components Used**

This document is not restricted to specific software and hardware versions.

The information in this document was created from the devices in a specific lab environment. All of the devices used in this document started with a cleared (default) configuration. If your network is live, ensure that you understand the potential impact of any command.

### <span id="page-0-4"></span>**Background Information**

When analyzing Webex for Broadworks client logs for errors such as "Phone Services not connected", one potential cause for these connection failures could be the presence of characters which cannot be parsed within the configuration file.

#### <span id="page-0-5"></span>**Associated Logs**

This is an example log snippet showing log sequences containing "failed to parse the configuration" error. This is for reference.

<#root>

```
2024-01-30T07:01:25.213Z <Info> [0x390] parser.rl:232 TP::Xml::Parser::parse:BWC:INTERNAL: Incomplete
2024-01-30T07:01:25.213Z <Info> [0x390] BroadWorksCallControl.cpp:493 BroadWorksCallControl::createConf
...
...
2024-01-30T07:19:10.077Z <Error> [0x45c] BroadWorksManager.cpp:781 BroadWorksManager::registerClient::<
failed to register client. errorCode=1507
2024-01-30T07:19:10.078Z <Error> [0x45c] BroadWorksLoginAdapter.cpp:452 BroadWorksLoginAdapter::handleL
```
### <span id="page-1-0"></span>**How to Check**

To verify the current default device encoding, use this command:

```
AS_CLI/System/DeviceType/SIP> detail "Business Communicator - PC"
```
This displays various details about the device. Look for the defaultDeviceEncoding field. For example:

```
AS_CLI/System/DeviceType/SIP> detail "Business Communicator - PC"
...
...
deviceAccessContextName = dms
deviceAccessURI = bc/pc/
defaultDeviceLanguage =
defaultDeviceEncoding = ISO-8859-1 < - - - - - - - Here
...
...
```
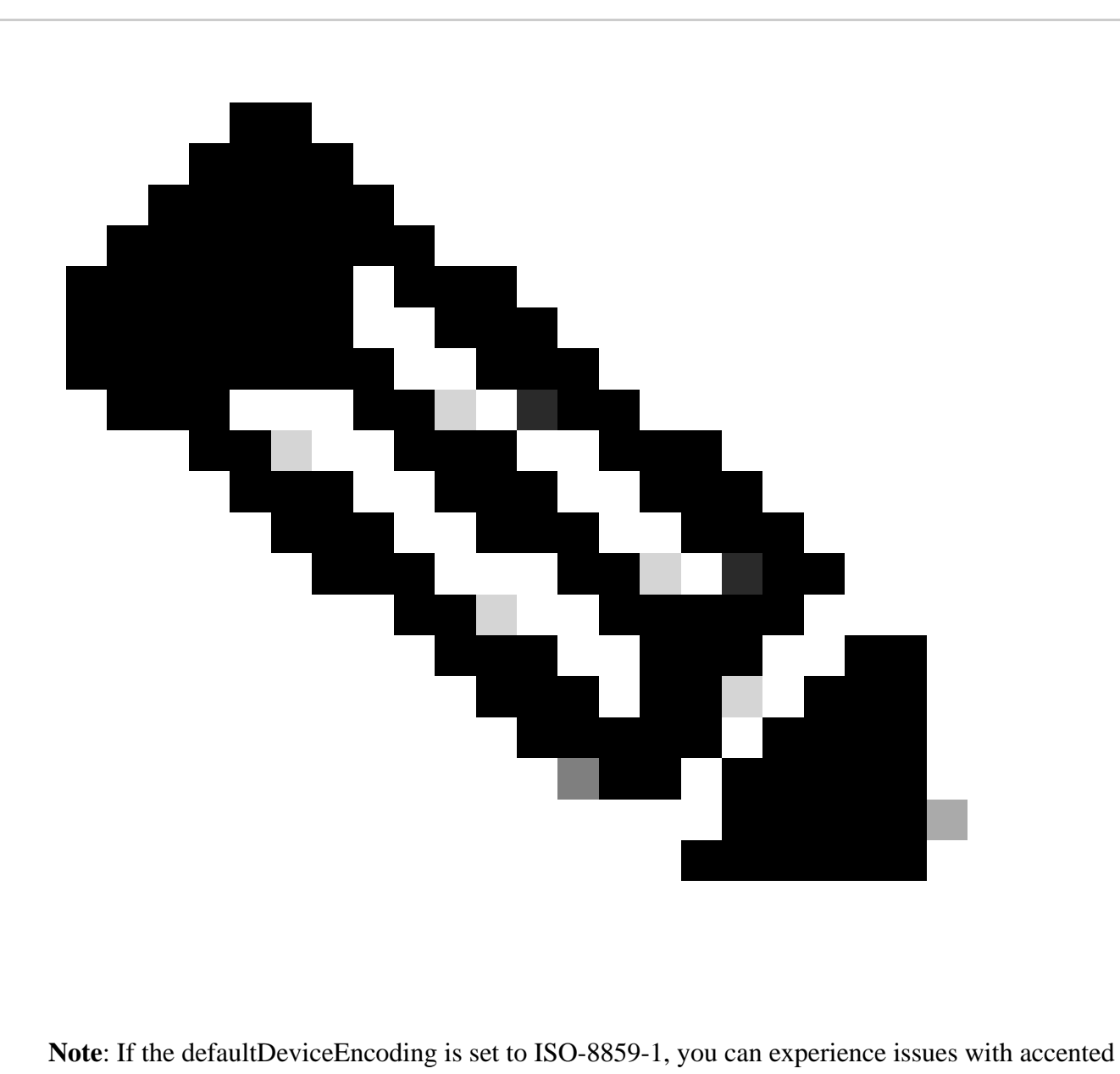

characters. If the defaultDeviceEncoding parameter is not set, it defaults to ISO-8859-1.

### <span id="page-2-0"></span>**How to Change the Default Encoding**

Default device encoding can be changed using this command:

AS\_CLI/System/DeviceType/SIP> set "Business Communicator - PC" defaultDeviceEncoding UTF-8

This sets defaultDeviceEncoding for the Business Communicator - PC device type to UTF-8.

# <span id="page-2-1"></span>**Verification**

After changing the default encoding, you can rebuild the profile and ask the user to log out and in. This forces the client to download the latest config-wxt.xml from Broadworks. Test again to verify issue is

resolved.

# <span id="page-3-0"></span>**Related Information**

• [Cisco Technical Support & Downloads](https://www.cisco.com/c/en/us/support/index.html?referring_site=bodynav)